## **初回登録の方法**

- 初回登録の入口はこちらです↓
- https://deli4.study.jp/external/user\_r [egist.aspx?k=ZiMY2oT6IXWMiMe9gVl](https://deli4.study.jp/external/user_regist.aspx?k=ZiMY2oT6IXWMiMe9gVl7MBvEKzcmO%2f6iqozc8PPi0RyVVB2Qo%2fy7EKbYCbnN%2fILI) [7MBvEKzcmO%2f6iqozc8PPi0RyVVB2](https://deli4.study.jp/external/user_regist.aspx?k=ZiMY2oT6IXWMiMe9gVl7MBvEKzcmO%2f6iqozc8PPi0RyVVB2Qo%2fy7EKbYCbnN%2fILI) [Qo%2fy7EKbYCbnN%2fILI](https://deli4.study.jp/external/user_regist.aspx?k=ZiMY2oT6IXWMiMe9gVl7MBvEKzcmO%2f6iqozc8PPi0RyVVB2Qo%2fy7EKbYCbnN%2fILI)
- ユーザーIDには、お好きな文字列(英数 字)を設定してください。
- ユーザーIDとパスワードは今後ログイン する際に必要になります。
- これらの項目の入力が終わったら「登録 する」を押してください。入力された メールアドレス宛に仮登録メールが届き ます。そのメールに記載のあるURLを 押下すると、登録が完了します。

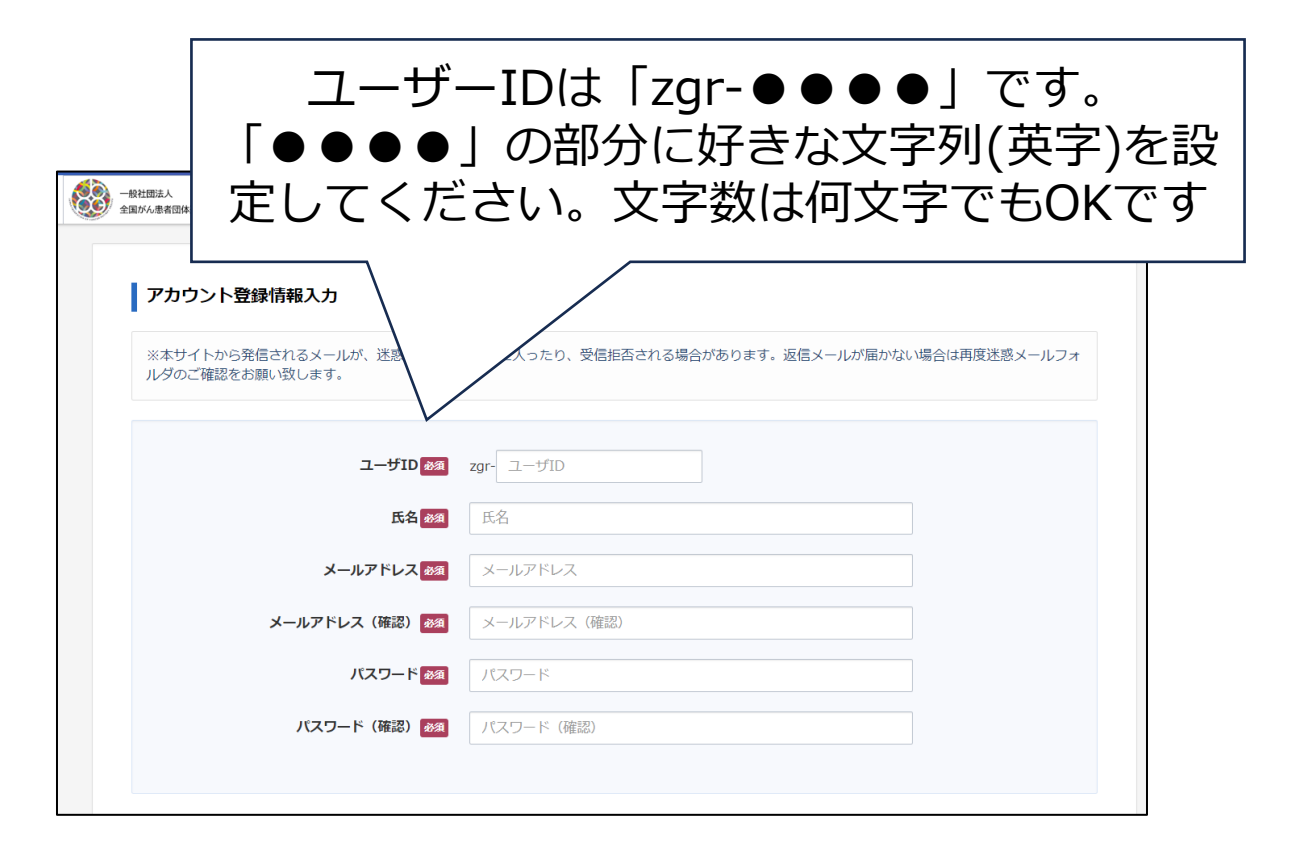

1

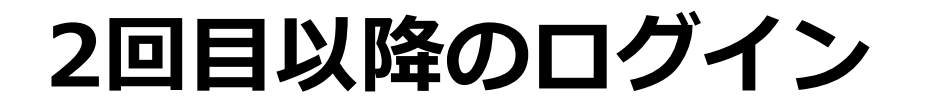

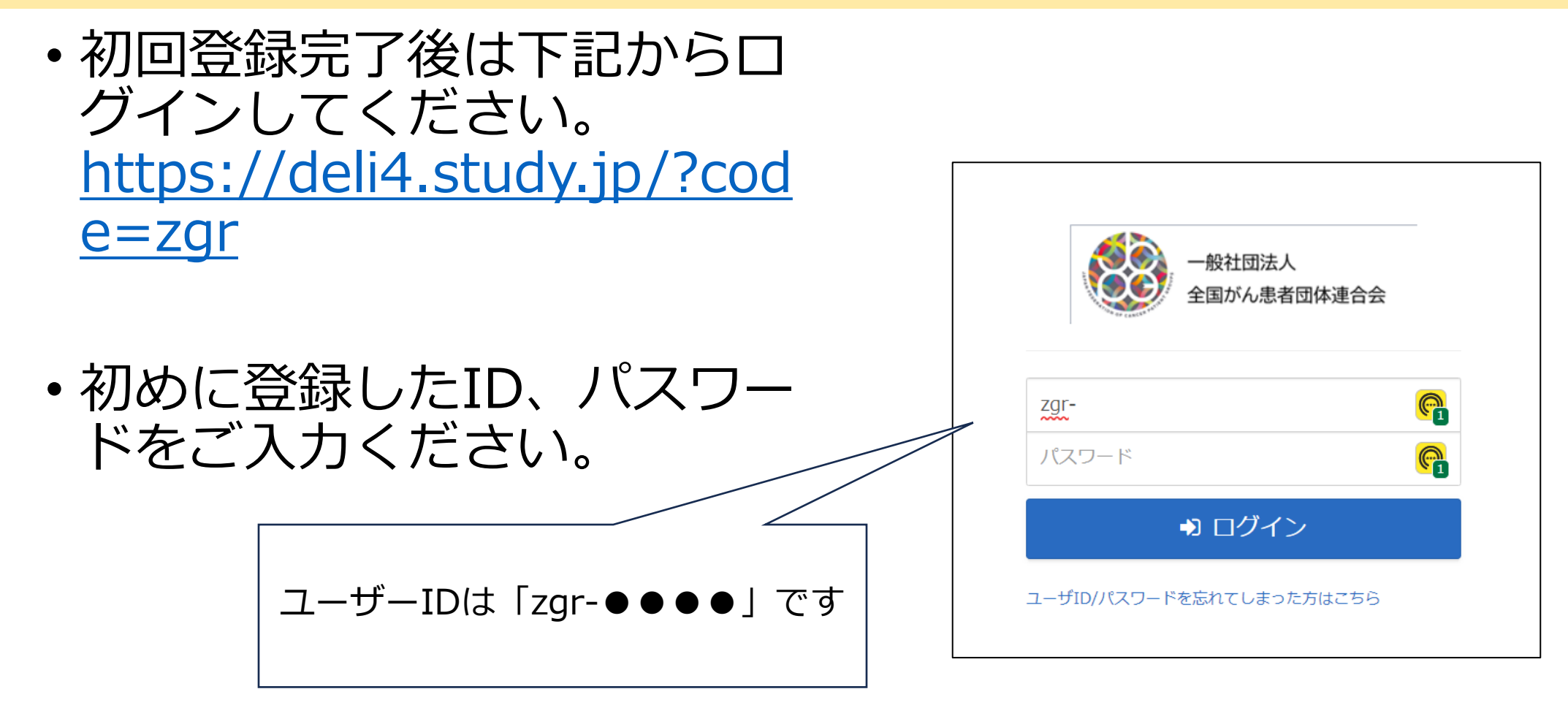

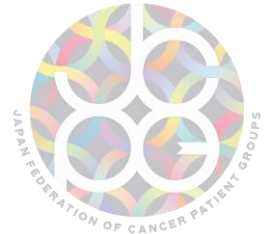

**eラーニングのホーム画面**

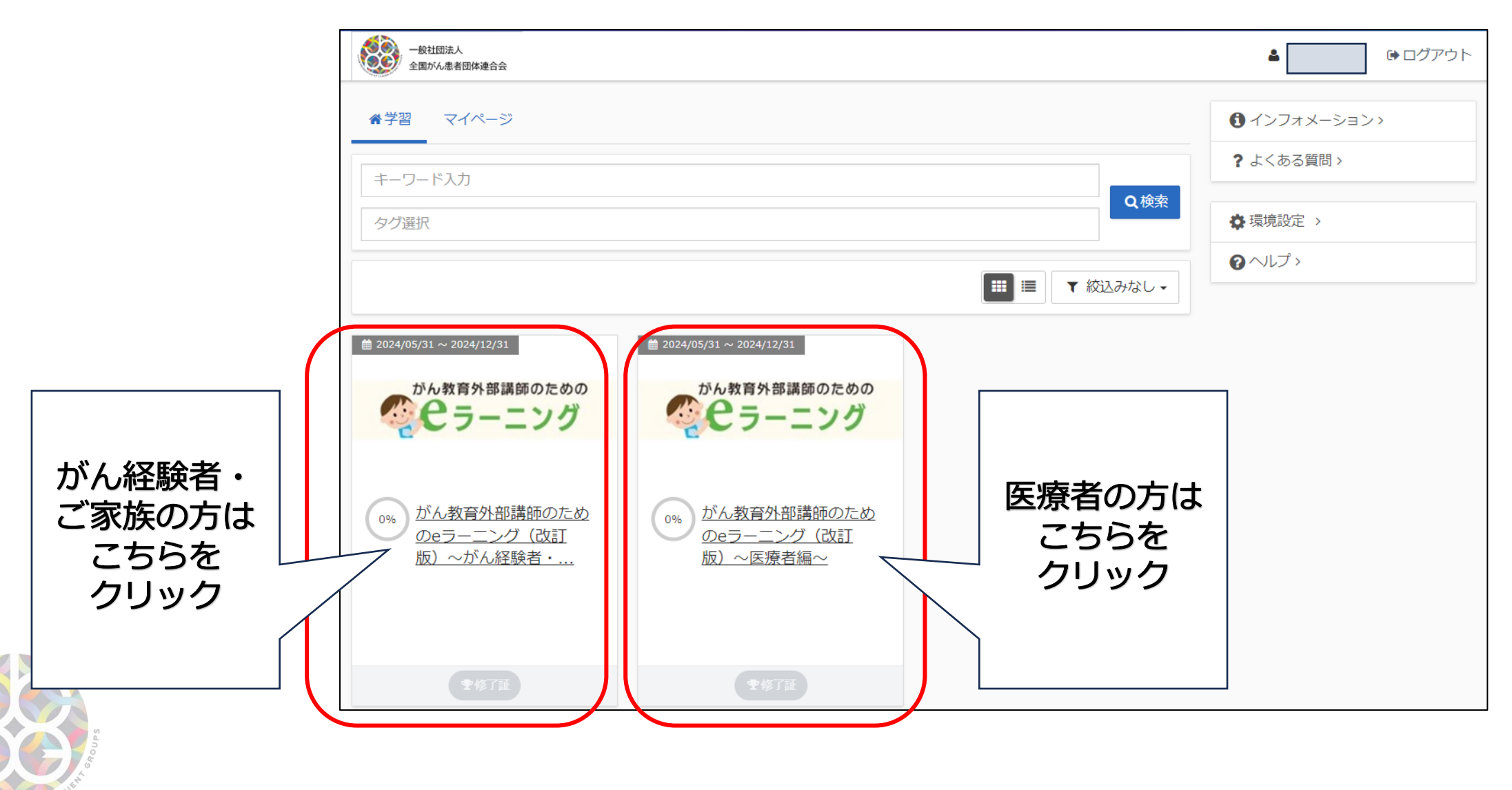

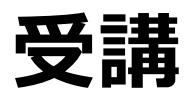

ON OF CANCER

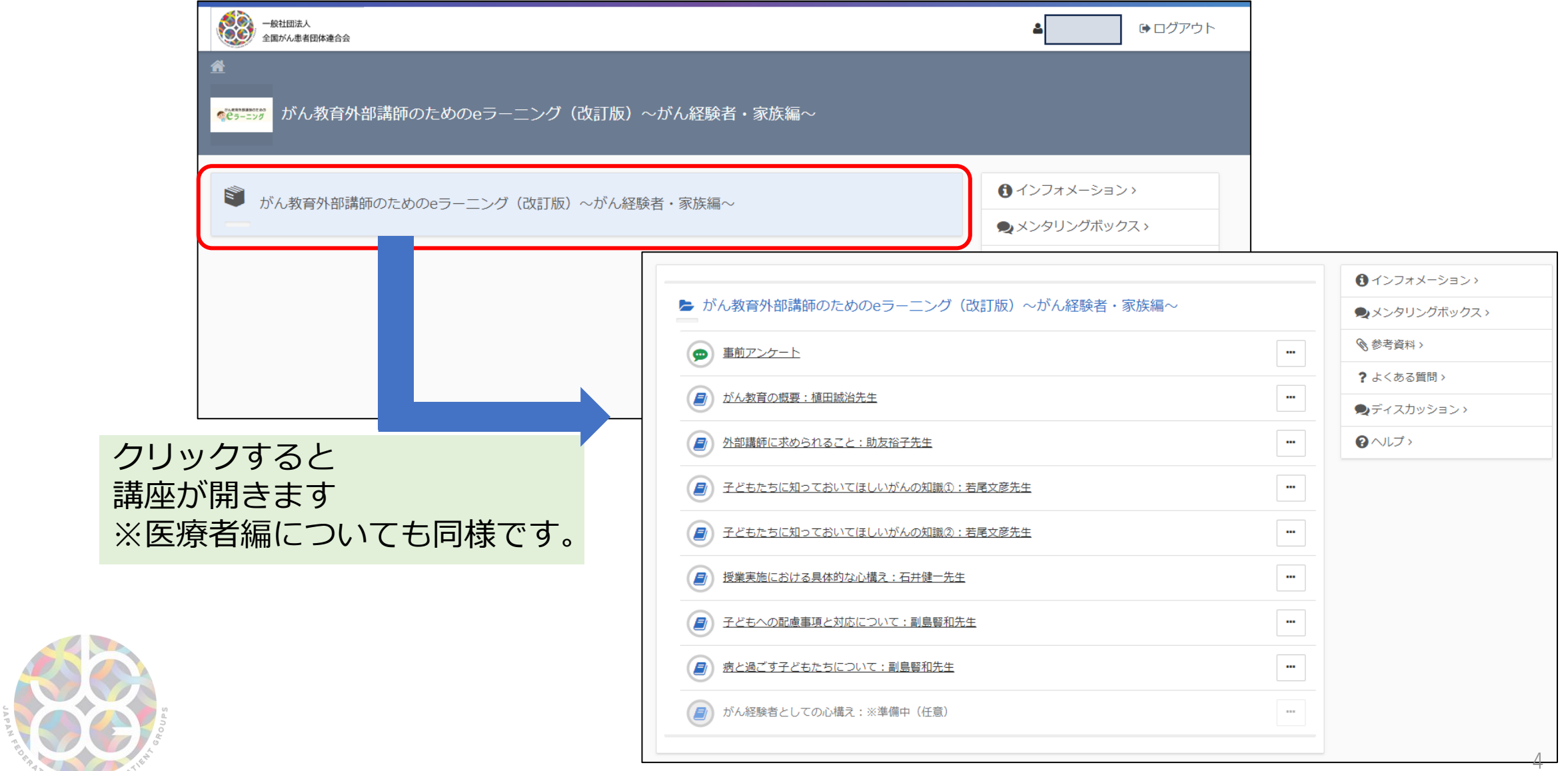

## **受講開始時は「事前アンケート」にご協力ください。**

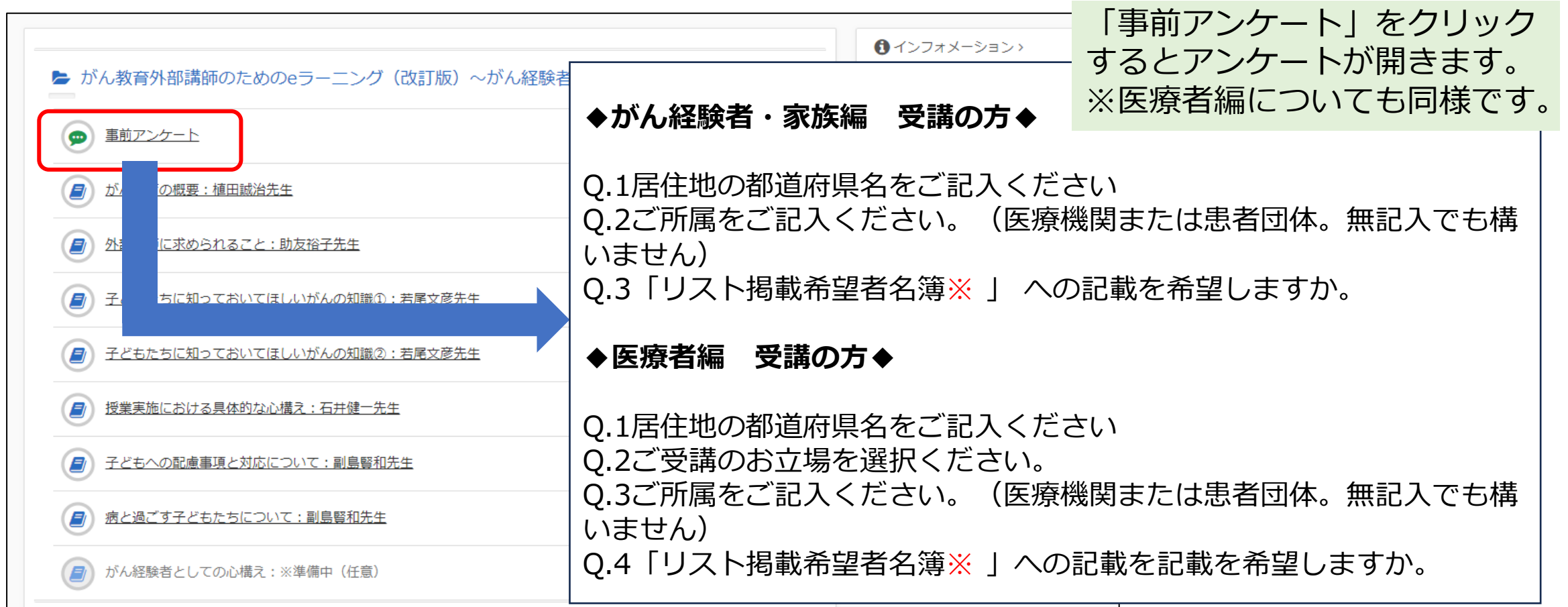

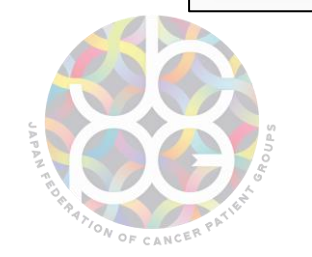

## **※「リスト掲載希望者名簿」とは**

ー、ソビアンとことに関する人がある。<br>一 事前アンケートにて、「リスト掲載を希望しますか」に「はい」と回答いただいた方については、「リスト掲 載希望者名簿(以下リスト)」を作成し、全国がん患者団体連合会事務局内で管理いたします。各都道府県の教 育委員会等からリスト提供の依頼があった場合、このリストを提供いたします。全がん連HPに掲載の留意点 等を併せてご確認ください。

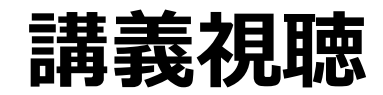

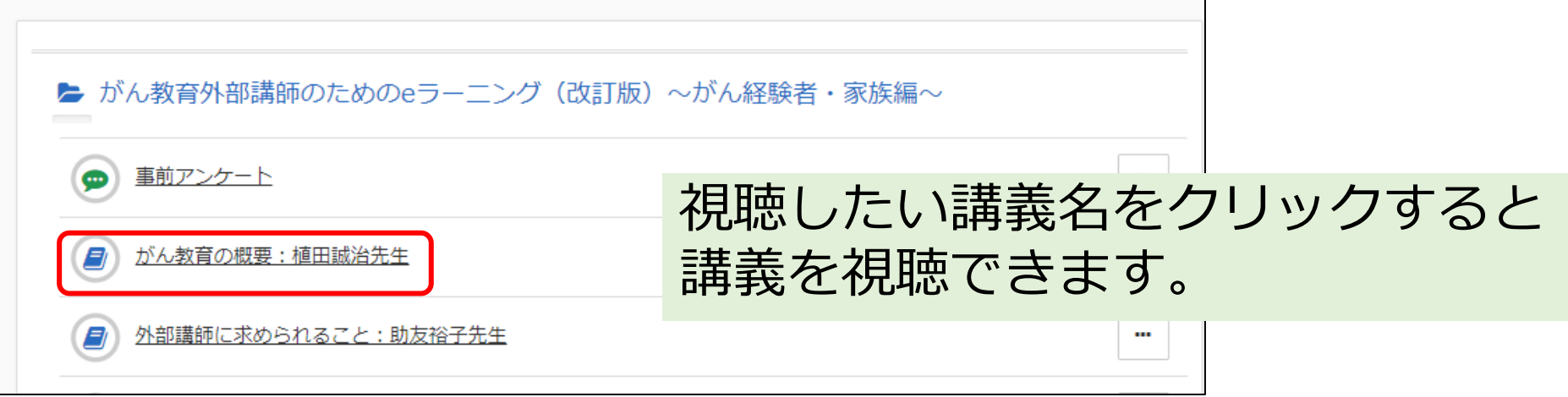

## 視聴を終えると、講義名の横にロマークがつきます。

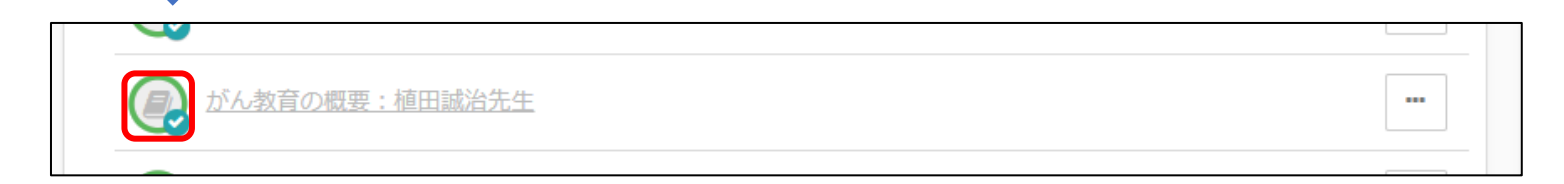

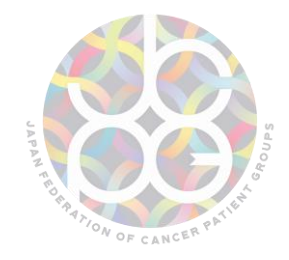

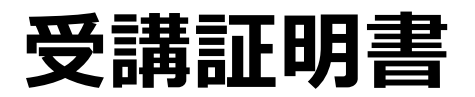

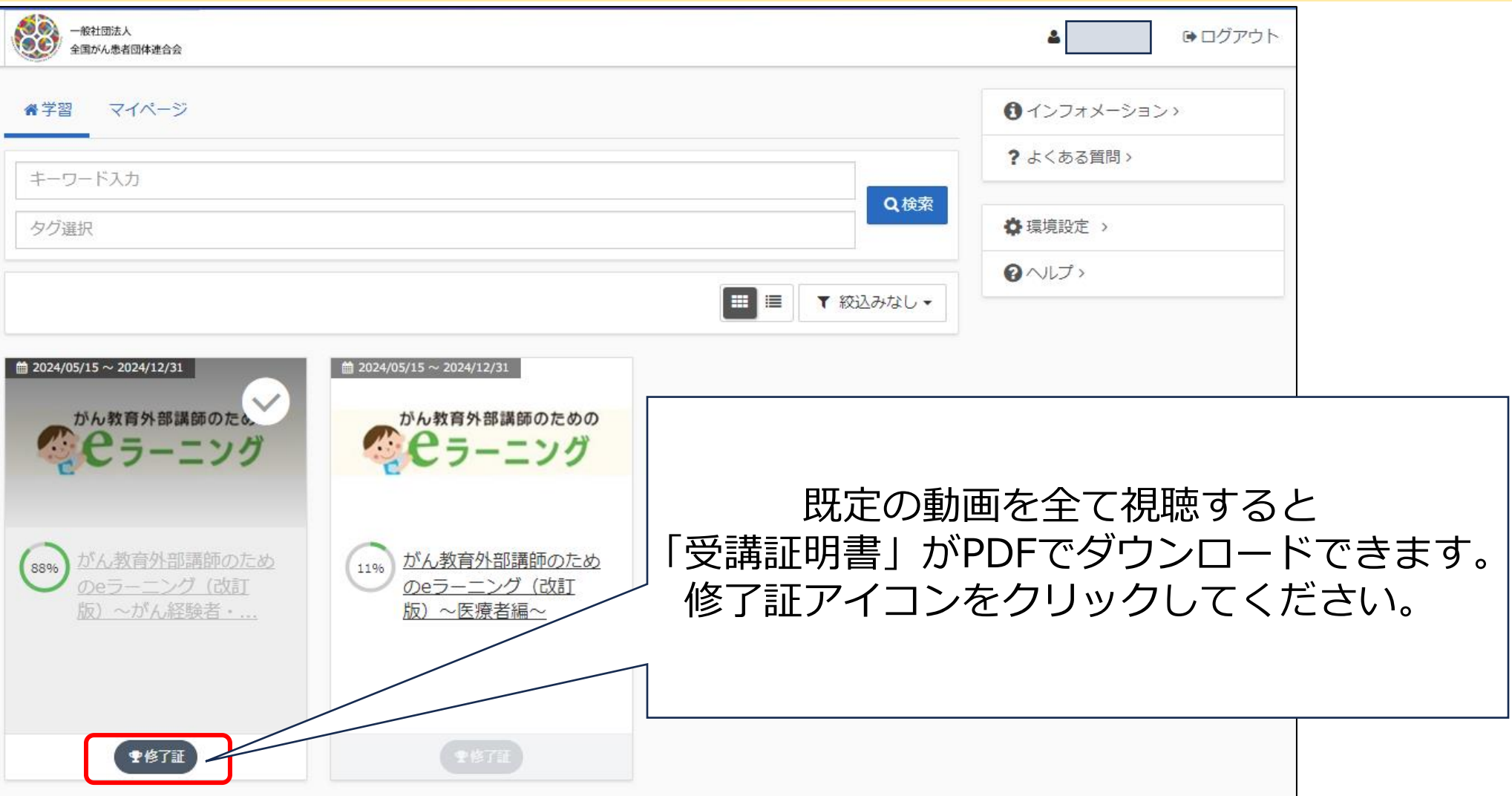

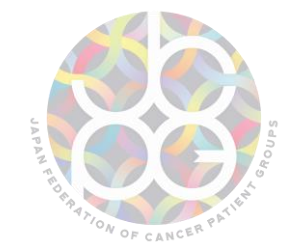

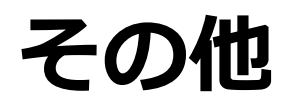

- HPに掲載している各種留意事項も併せてご確認ください。
- リスト掲載希望者名簿に掲載されている情報の変更・削除を希望する場合 は下記のフォームからご入力をお願いいたします。 <https://ws.formzu.net/dist/S49005202/>
- 受講方法や講義の内容に関して不明な点等がありましたら、下記アドレス までお問い合わせください。
	- 一般社団法人 全国がん患者団体連合会 がん教育担当

info-kyoiku★zenganren.jp

(★を@に変更してください)

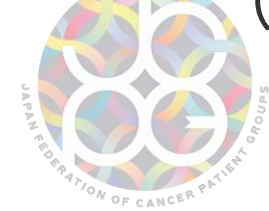